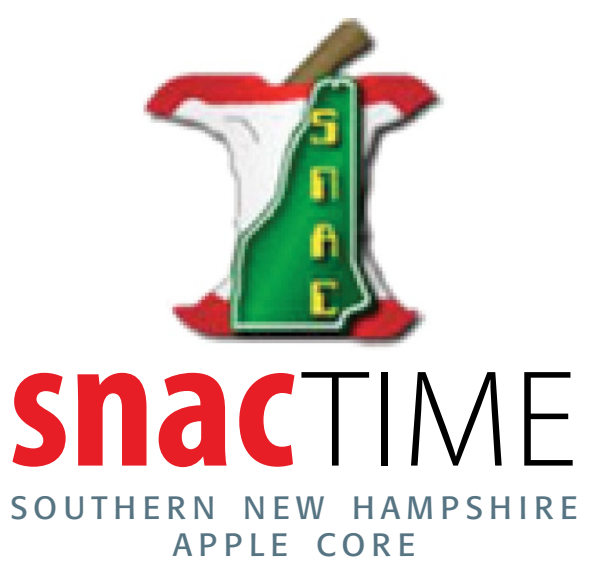

*Official Newsletter of the SNAC Apple User Group*

Online:<http://applepower-nh.org>

No. 435 April/May 2017

### **Contents** 8 pages

### **Reviews and Information**

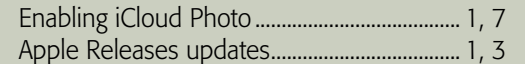

### **Regular Features**

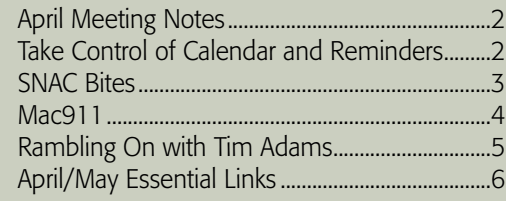

Meetings are held on the last Wednesday of each month at the Nashua Public Library at 7 PM.

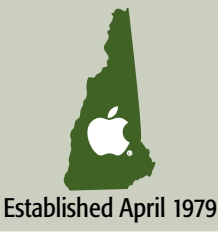

## **4 Things to Consider Before Enabling iCloud Photo**

## **Library** By Mike Matthews @ TidBits.com

Apple has released iOS 10.3, a major update The ability to take beautiful photographs and look at them immediately — on a device that fits in your pocket has removed much of the friction surrounding storing, organizing, and sharing your personal works of art.

But this sea change in photography has created new issues, such as:

- Pictures are easier to take and retain. Your iPhone doesn't swell like an overstuffed photo album if you keep all those blurry photos that would be better off consigned to the dustbin of history.
- Camera capabilities have improved steadily over time, radically increasing storage requirements. Did you ever think you'd be able to shoot high-definition video on something like an iPhone?
- Thanks to the increased space requirements of

photos and videos, our iPhones and iPads, not to mention some Macs, can't handle the size of our photo libraries.

We want to access our photos and videos from any of our devices, at any time, and have any edits we make reflected everywhere.

iCloud Photo Library is Apple's solution to these issues. There are competing options, such as Google Photos, Lightroom mobile, Mylio, and Amazon Prime Photos (all explained in Jeff Carlson's "Take Control of Your Digital Photos on a Mac"), but the idea behind all of them is basically the same:

- Provide more space to store our photos and videos in the cloud
- Allow us to access these photos and videos from any of our devices

**ICLOUD PHOTO LIBRARY** Continued on Page 6

# **Apple Releases updates to macOS, iOS, watchOS, tvOS**

### By Josh Centers @ TidBits.com

Focusing on bug and security fixes, Apple today updated all of its operating systems: macOS 10.12.5, iOS 10.3.2, watchOS 3.2.2, and tvOS 10.2.1.

As always, it pays to wait at least a few days to install these updates. We haven't heard of any problems out of the gate, but Apple was so parsimonious with release notes that it's hard to muster much enthusiasm for updating right away. It's best to err on the side of caution this time.

macOS 10.12.5 -- macOS 10.12.5 Sierra is available via Software Update, where it's a roughly 894 MB download. Alternatively, you can instead download a delta updater (for 10.12.4, 2.15 GB) or combo updater (from any version of 10.12, 2.15 GB).

Release notes are sparse, but practically longwinded compared to the notes for the other OS updates. Identified improvements include a fix for an issue where audio may stutter when played through USB headphones, a mysterious claim of enhanced Mac App Store compatibility with future updates, and added support for media-free installations of the Windows 10 Creators Update in Boot Camp.

### **macOS 10.12.5 includes 30 security fixes.**

iOS 10.3.2 -- The roughly 200 MB iOS 10.3.2 update can be installed in Settings > General

## **Member User Group CONNECTION**

*...Some of the People that help make SNAC Work...*

**PRESIDENT** Scott Silva si\_silva@mac.com

**VICE PRESIDENT** Kerry Hurd [rclubjunk@yahoo.com](mailto:rclubjunk@yahoo.com)

**SECRETARY** Amy Maurer

**TREASURER** Barabra Blake [bablake@comcast.net](mailto:bablake@comcast.net)

**WEBMASTER** Rick Branscomb [ebranscomb@mac.com](mailto:ebranscomb@mac.com)

**UG AMBASSADOR** Linda Hurd [rclubjunk@yahoo.com](mailto:rclubjunk@yahoo.com)

#### **SNAC TIME STAFF**

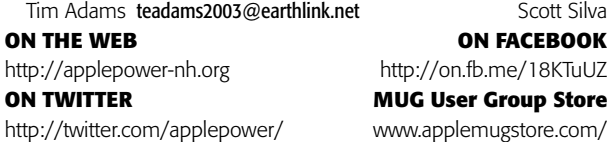

#### **COLOPHON** Tools Used to Produce SNAC Time #435

#### **HARDWARE**

27" iMac 3.5 GHz Intel Core i7, v. 10.10.15

#### **SOFTWARE**

InDesign CC, Safari, TextEdit, TextExpander, Acrobat CC, LaunchBar Pro, Dropbox, BBEdit, Acorn

#### **FONTS**

Body is set in New Century Schoolbook 10/12. Most of the sans serif heads are set in Formata Bold and Medium. Other heads are Formata and Formata condensed. Other: Goudy Old style, Myriad Pro Roman, Zapf Dingbats, Elephantmen Greatest.

### **SNAC TIME**

Published bi-monthly, by the Southern New Hampshire Apple Core computer club as a dues supported service to its members. Published using Adobe InDesign 3.0.1.

Contributed articles become the property of SNAC, with publication on a space available basis. Authors' views and opinions are their own, and SNAC waives responsibility for editorial or typographical errors herein. Re-publication of articles originating herein is permitted on a non-commercial basis, with both author and SNAC credits given. APPLE, the APPLE LOGO, MAC & MACINTOSH are registered trademarks of Apple Inc. Additional company and product names may be trademarks or registered trademarks of the individual companies and are respectfully acknowledged.

### **SOUTHERN NEW HAMPSHIRE APPLE CORE**

SNAC is a not-for-profit, dues supported organization, with membership open to anyone wishing to participate in our interest in the use and enjoyment of Apple Computers. Club services include libraries of public domain software, a web site, and this newsletter.

SNAC TIME is an independent publication not affiliated or otherwise associated with or sponsored or sanctioned by, Apple Inc. The opinions, statements, positions and views stated herein are those of the author(s) or publisher and are not intended to be the opinions, statements, positions or views of Apple Inc.

## **April Meeting Notes**

Scott Silva, President, convened the quarterly meeting of the Southern New Hampshire Apple Core at 7:02 PM, January 25, 2017, at the Nashua Public Library, 2 Court Street, Nashua, NH. Meeting notes taken by Pete Boorum.

Called the meeting to order at 7:05PM. 8 members were present. No visitors or guests. Approved the secretary's report from a previous news letter.

**Treasurer's report:** \$1479.57 on hand. This includes 4 renewals and 1 new member. Expenses for website and Meet-Up have been paid. Treasurer's Report was accepted.

### **Old Business**

Next official meeting either June or July. Membership will decide which at the May meeting. No new business.

### **Apple news**

Pages, Numbers and Keynote are now free Computer Problems: Discussed the Google Earth Error. Needed more information to identify his computer and OS. Could try to delete and reinstall the app .

Eric has upgraded his phone iOS to 10.2 with no apparent problems.

### **Focused topic**

Kerry came up with My Five Favorite Free Programs:

- **Preview.** Open multiple PDF files and combine them by dragging. Need side bar showing. Select pages to print individually. Able to combine images on one page from different files. Can crop with Preview using select tool. Edit colors also. Can fill fields on forms. Can also search for PDFs.
- **Audacity.** Free open source. Can edit MP3 files. Can record audio programs as MP3 file.
- **Hand break:** Converting formats and editing of DVDs.
- **VLC Media Player.** This is a player only with no editing capacity. All platforms. Can be used with older OS. Straight forward. Lots of play back features.
- **Libre Office.** text, spread sheet and presentation. Free. Use instead of MS Office. Opens MS and Apple docs with some format changes.

## **TAKE CONTROL OF Calendar & Reminders**

Are you familiar with Apple's Calendar and Reminders, but feel you aren't using them to their full potential? We're here to help, with a brand new Take Control title from veteran Mac journalist and editor Scholle McFarland. Introducing Take Control of Calendar and Reminders!

In this book, Scholle guides you through getting to know these incredibly useful apps, including lesser-known (but handy) features. For example, did you know that in Calendar you can set an alert for when you need to leave for an event, based on the travel time calculated using the location you entered for the event? Or that Reminders can prompt you to do something not only at a certain time, but also once you've reached a specific destination, like the grocery store? Buy Take Control of Calendar and Reminders for \$7 with the 30% MUG discount Learn all about Calendar and Reminders, including how to:

- Customize Calendar to your liking
- Set up notifications and alerts
- Invite people to events, or share your calendar with them
- Create, manage, and share lists in Reminders
- Set alarms in Reminders at a certain time or place
- Use Siri to save time when creating events/reminders
- Easily check events and reminders on your Mac, iPhone, or Apple Watch
- Share calendars/reminders using iCloud Family Sharing If you've never taken the time to explore Calendar and

Reminders, this book will show you how to make them an important part of your daily routine. If you've already been using Calendar and Reminders, you'll learn how to use them more effectively, troubleshoot common problems, and delve deeper into their capabilities.

Whip your schedule into shape and tame your to-do lists with Take Control of Calendar and Reminders! Cheers,

Your Take Control Team—Joe Kissell and Morgen Jahnke

## **SNAC Bites**

*Some of the information that you find in every issue of the snacTime can be found here. We will also use this space for other announcements, club business that did not make it into the meeting notes, special offers from the Apple User Group Resource and maybe classified ads for our members. For more offers go to link: [http://bit.ly/1gBQlpJ. Ple](http://bit.ly/1gBQlpJ)ase request special links and coupon codes from your SNAC President or UG Ambassador.*

### **SPECIAL SNAC OFFERS**

Being part of an User Group has its perks. To see more specials visit this site ([http://appleusergroupresources.com/\).](http://appleusergroupresources.com/)

**Take Control Books: 30% Discount on All eBooks** No matter what Apple devices you're using, there's a Take Control ebook thatwill help you polish your skills, work more efficiently, and increase your productivity. Check out our highly practical, tightly focused ebooks covering Mac OS X, Macintosh applications, the iPad and iPhone, 802.11n networking, and more! Written by the most-trusted names in the Mac world and published by Adam and Tonya Engst of TidBITS, Take Control ebooks provide the technical help you need now. Take Control ebooks are available for immediate download in PDF format (for Macs and iPads), and with EPUB (foriPhone and iPod touch) and Mobipocket (for Kindle) versions available after purchase. An exclusive 30% off their already low prices is offered to Apple user group members on all Take Control ebooks. Purchase Take Control books at a discount with this coupon-code-loaded URL: [http://www.](http://www) takecontrolbooks.com/catalog?cp=CPN90219MUG TidBITS: [http://](http://www.tidbits.com) [www.tidbits.com](http://www.tidbits.com)

**Joe On Tech Guides: 20% Discount on All Books** Joe On Tech guides help you make the most of technology. These books, written by best-selling author Joe Kissell, help you determine the best technological solutions to common problems, improve your tech skills, and develop a better relationship with your Mac and other digital tools. Joe On Tech ebooks are available for immediate download in PDF (best for Macs and iPads), EPUB (best for iBooks on iOS), and Mobipocket (for Kindle) formats, as well as paperback.

Apple user group members get a 20% on all Joe On Tech guides. Joe On Tech: [http://joeontech.net/ Th](http://joeontech.net/)is worldwide offer is ongoing.

**Noteboom Tutorials: 33% Off Annual Memberships** Note-

boomTutorials.com is known for Mac, iPad and iPhone tutorials that are fun and easy to use. Noteboom Productions is offering 33% off annual memberships to Mac User Group members – that's only \$39(US) per year, which comes to less than \$4(US) per month.

The Mac User Group membership discount is good on annual memberships only, and gives unlimited access to all tutorials across all devices. This offer is a recurring rate – as subscriptions renew each year, they renew at the \$39 rate. This worldwide offer is ongoing.

**Boom 2 Volume Booster: 50% Discount** If you find the volume on your Mac too low or want to change balance characteristics, Global Delight has the perfect app for that. With just a click, Boom 2 not only amplifies the audio of your system, but also enhances your experience while watching movies, listening to music, on a Skype call and much more.

With a regular retail price of \$14.99 (US) for "Single User", the Apple user group special price is only \$7.49 (US). Buy through this offer now, and get the Boom 3D upgrade later for free. Link to the Global Delight store: boomformac.com. This worldwide offer is valid through August 31, 2017.

**Update – Prosoft Engineering Apple User Group Special: 25% Off.** Prosoft is the award-winning leader for data loss prevention and recovery. As long-time user group supporters, they value the feedback and support that they have received from the Apple User Group members worldwide. In return, they are offering a 25% off list price special price to user group members. To receive the discount, use this link: <http://www.prosofteng.com/mugspecials/> This worldwide offer is valid while supplies last.

**Eltima Software: Up to 60% Off OS X Apps** Eltima Software has developed Mac software for more than 15 years and has created various solutions for OS X. They can offer exactly what you need. Solutions include SyncMate, Elmedia Player, Folx, PhotoBulk, Airy, Commander One, USB Network Gate, FlexiHub, Typeeto, Uplet, Swordbox, CloudMounter, SyncMate 4, Unclouder, Flash Decompiler Trillix, Flash Optimizer and others. Learn more at [http://mac.eltima.](http://mac.eltima) com/mac-products.html. User group members can receive discounts of up to 60% off regular pricing via this link: <http://mac.eltima.com/> apple\_employees.html

### **Tentative SNAC Club Business Calendar**

The following dates are the tentative days that we will be holding official club meetings for SNAC.

– June 28th, 2017, October 25th, 2017.

### **May Apple Updates** Continued from Page 1

> Software Update or via iTunes. However, the release notes say only, "iOS 10.3.2 includes bug fixes and improves the security of your iPhone or iPad."

Remember when we reported on the bugs that caused Mail to ignore named anchors like the article list at the top of TidBITS issues (see "Mail in El Capitan and iOS 9 Ignores Named Anchors," 5 January 2016)? Apple did fix the problem in Mail in Sierra at some point, but the company didn't address it in iOS 10, and it remains unfixed in iOS 10.3.2. If only we could make the case that it was a security vulnerability.

### **iOS 10.3.2 integrates 23 security fixes.**

watchOS 3.2.2 -- Don't expect more detail from the watch OS 3.2.2 release notes, which offer only the even terser, "This update includes improvements and bug fixes."

You install the 41.7 MB update via the Watch app on your iPhone (in Watch > Settings > General > Software Update). Remember that the Apple Watch must be on its charger, charged to at least 50 percent, and within range of your iPhone, which itself must be on Wi-Fi. Don't start installing if you'll want to use the watch again within an hour or so watchOS updates take surprisingly long to load.

### **watchOS 3.2.2 features 10 security fixes.**

tvOS 10.2.1 -- With the tvOS 10.2.1 update, Apple is willing to cop only to "This update includes general performance and stability improvements." You can get the tvOS 10.2 update on your fourthgeneration Apple TV via Settings > System > Software Updates > Update Software.

tvOS 10.2.1 offers 14 security fixes.

*Reprinted from [http://tidbits.com/article/17230; re](http://tidbits.com/article/17230)use governed by Creative Commons license. TidBITS has offered years of thoughtful commentary on Macintosh and Internet topics. For free email subscriptions and access to the entire TidBITS archive, visit [www.tidbits.com.](http://www.tidbits.com)*

### **Mac911** by Glenn Fleishman @ Senior Contributor, Macworld

*The Mac 911 content is generously provided by Macworld for use in Mac User Group newsletters only, and needs to include the attribution included at the end of the article. Visit more Mac911 columns here at [http://www.](http://www) macworld.com/column/mac911*

### How to find a missing app in iOS

Bruce Kolk wants to find a missing app:

*I was repositioning an app icon to put into another folder. When it got to the home screen, I was holding to the left edge—when it suddenly disappeared. I can search for it, open it, but can't find the icon to put it in the appropriate folder.*

If you use Spotlight to find the app (swipe down, enter its name), you'll see next to the results what folder it's in. Check that folder.

But I suspect you've already done that. In that case, you need to uninstall and reinstall the app, which will delete all associated data. Use Settings > General > Storage & iCloud Usage > Storage to find the app, tap it, and then you can tap Delete App. (If you sync with iTunes, you can also delete via iTunes.)

Many apps sync via the cloud or offer some form of data backup, so I hope that the app in question is one of those.

However, if it's not, you might have to live with

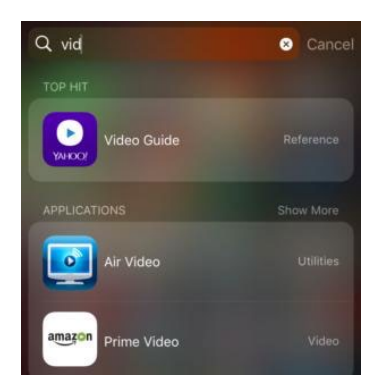

iOS Spotlight shows you the folder that encloses an app, if any.

launching via Siri or Spotlight.

### How to view photos transferred from an iPad to a Mac

Regina Bell has a conflict set of needs relative to how Apple structures photo storage and cloudbased sync and access:

*My iPad is running out of storage space. If I move photos to an external drive and delete the original photos from Photos, will they still be accessed by iCloud?*

She'd also like to keep her photos in an iCloud Photo Library, but separate out the pictures she takes on her iPad.

You might not get quite what you want here using only Apple products, but you could reach the right solution with Google or Amazon.

The first option is to use the optimized option for iCloud Photo Library. In Settings > iCloud > Photos flip the Optimize iPhone/iPad Storage switch to on. This allows iOS to dump the fullresolution version of images and videos once they're uploaded if the storage is needed for your iOS device. That might be the solution you need, but with only 32GB on your iPad, you still might constantly push up against the limit even with thumbnails.

While you can copy images from your iPad to a Mac's internal or external storage, you can't access images from a drive (even a USB thumb drive with an adapter) from your iPad. And Apple only lets you sync a single Photos library on the Mac with iCloud Photo Library, no matter on which drives you store the libraries.

What you could choose is not to sync your iPad to iCloud Photo Library at all, but rather pick Google Photos or Amazon Drive, both of which have solid iOS apps and use inexpensive or free cloud storage and can upload media automatically as you create it. Amazon Prime customers get unlimited photo storage and 5GB of video (and

other file) storage at no cost. Unlimited storage for everything is \$60 for all customers. Google includes unlimited photo and video service if you agree to let it downsample images above 16 megapixels and videos above 1080p. Otherwise, you get 15GB across its mail, drive, and photo services, and can pay for additional storage.

Once uploaded, the Google and Amazon apps don't delete the media from your iOS device; you still have to manage that part. But you can then view all your uploaded pictures and movies from Google and Amazon iOS apps and websites. Google and Amazon's apps act more like a view into cloud storage instead of a sync service, so the amount of data consumed on your device is relatively little.

Update: This article originally mentioned an Amazon subscription for unlimited photo-only storage, which was discontinued in 2016. Prime subscribers continue to receive this as part of their membership.

### How to get Remove Attachments back in Mail for macOS

If you can't access this feature, here are a few things to do that could fix it.

Gunnar is having a problem with Mail in macOS<sup>.</sup>

*Since upgrading to Sierra, the Remove Attachments command in Mail is no longer working. It is greyed out. My Mail database is getting larger and larger. I do not want to delete the emails (for archive reasons), just the attachments.*

Because it worked for Gunnar before upgrading, the most likely cause probably doesn't apply: in Mail > Preferences > Accounts under Account Information, you can set Download Attachments to None, which might affect whether you can remove them without having forced them to download from the mail server.

Most likely, it's a permissions problem in the

## **RAMBLING ON Rumors Abound for Mac and iPhone** By Tim Adams, SNAC Time

### **The iPhone**

The rumor mills have started their fall rush with so many different, yet interesting ideas on what the next iPone will both look like and contain for new features. They are also continuing to discuss just how many new models there will be come this fall. At this point however, I think it's safe to say that Apple will release 4 different models this fall!

Typically Apple just releases 2 different models, your normal size then the plus sized ones. Following Apples 'tick-tock' practice, with the 'tick' cycle bing the new model number like iPhone 7, which contains more new features, improved Camera etc. and the 'tock' cycle that is the 's' models that typically contain small changes over the previous years model, this year would be the 'tock' year.

As such, the model name will be the iPhone 7s and it will be much like the current iPhone 7 with a few minor upgrades to get those of us that have the older iPhones 6s and older, to at least look seriously into a newer phone.

This year however a lot of the rumors have been talking about a totally new model, the iPhone 8 with lots of new features, a new case, new camera, facial recognition, behind the glass fingerprint sensor, wireless charging and a higher price point to cover the added cost for all the upgrades. Of course, they would also have the two different sizes and a bit bigger battery and also perhaps more storage space then the iPhone 7s which would get even more people looking at upgrading. Time will tell!

Of course, all of the rumored upgrades some with a bit of a caveat! Can Apple get the tech behind the design working properly and fully up to the Apple Standards they they expect from the item they sell? Well, that's the big question isn't it?

Currently, the built in fingerprint sensor is causing issues. Like it's not working much of the time and if it's not working, or they can't get it

working do they add it anyway or go back to what they currently are using, the button on the front? Some are speculating that if a 'through the glass' sensor isn't included, the button will be back BUT on the back of the device. While that sounds interesting, it also means that Apple would need to change components around inside the iPhone to get them facing the correct way so they would work and this could lead to a bit of a delay in manufacturing the actual phone.

This sensor isn't the only issue. This new, I'll call it the iPhone 8, is also rumored to be shipping with an OLED screen. Apple has ordered millions of panels and some have questioned as to whether or not the supplier can deliver the needed quantity. Again, time will tell BUT it appears that IF Apple is going to release both an iPhone 7s (and 7s Plus) model this fall along with and iPhone 8 and 8 Plus models, the 7 models would ship a month or two before the other models giving Apple a bit more time to settle all of the issues involved with the new tech being added to the iPhone 8.

#### **The Mac**

In other rumors, Apple has, according to some sites, will begin building their next new iMac models next month. They are expected to be released in the second half of the year and I expect you might see a demo of them at the June WWDC. Apple is rumored to be looking into a new 'server level' iMac which will be an iMac with upgraded spec's when compared with the other new models. Just what else will be included in these new iMac's, other then new CPU's and Graphic chips is anybody's guess.

The new Mac Pro's which I mentioned last month, are also being talked about. The main question being 'Why is it taking so long to introduce?' and the answer being either silence or there speculation. The speculation is that Apple

still doesn't know what they want to put into a new Pro model. Do users want 2 drive bays? Do they want 2 slots for expansion or do they want 6 of each? The speculation also talks about which new CPU and which GPU should Apple wait for. Of course, if you see that such and such GPU will be released in July and decide to use it, come July another 'newer/faster/better' GPU will be announced for the following January and so you could be 'waiting' for the newest and latest and greatest from now till forever. It's time to put a stake in the sand and build it!

### **Do you play games?**

Do any of you remember the game from the early 1980's called 'Lode Runner'? It was sold by a company called Brøderbund and written by Doug E. Smith. Well, recently a web site has started offering several of these old games so that you can play them in your computers browser. Lode Runner can be found, and played at [<https://](https://archive.org/details/mac_Lode_Runner) [archive.org/details/mac\\_Lode\\_Runner>. Fo](https://archive.org/details/mac_Lode_Runner)r the rest of the library, check out <[https://archive.org/](https://archive.org/details/softwarelibrary_mac) [details/softwarelibrary\\_mac>. yo](https://archive.org/details/softwarelibrary_mac)u just might miss work while you're getting reacquainted with Dark Castle, or working your way through the Wizardry - Proving Grounds of the Mad maze.

I always thought that several of these games were well enough received that the author's or companies that released them, would have updated them for the new OS and kept a current copy around for new Mac users to play but that hasn't been the case for most of these old programs. The one exception that I do know of is the old 'Solitaire Till Dawn' which can be purchased in the Mac App Store and, hopefully some day, the iOS App Store.

In the case of 'Solitaire Till Dawn', the original author updated the program several years ago and has maintained it ever since. While I don't know if it's making him a living, for me it is giving me a good time playing a few games before I go to bed at night. I'd love to see a new versions of Lode Runner, Shuffle Puck, Space Invaders, and Strategic Conquest appear in the App store.

## **April/May Essential Links**

Mac: How To Display Photo Slideshow Using OS X Finder @ Raving Roo By David K. Sutton

So, you just copied a few dozen photos of your son's 8th birthday party to your MacBook, and now you want to have the family gather around to relive this jovial event. A photo slideshow would be best, but you don't have iPhoto or any other photo apps installed. What to do? See more<http://bit.ly/2qhEQiK>

### A Time Capsule for the World Wide Web  $@$  kottke.org By Tim Carmody

There's an Achewood comic that I love where Ray, one of the strip's deeply flawed but endearing animal protagonists, frustrated with browsing eBay, types "WHAT'S THE BEST THING YOU GOT" into the search bar. This unlocks a special store called "eBay Platinum Reserve," where Ray can buy items like "The Biggest Laser," a real Airwolf helicopter, and Keith Moon's head in a jar. See more<http://bit.ly/2qh78tS>

#### Early Macintosh Emulation Comes to the Archive @ Internet Archive Blogs By Jason Scott

After offering in-browser emulation of console games, arcade machines, and a range of other home computers, the Internet Archive can now emulate the early models of the Apple Macintosh, the black-and-white, mouse driven computer that radically shifted the future of home computing in 1984. See more <http://bit.ly/2qhaFbH>

### The iPad Turnaround Is Coming @ The Monday Note By Jean-Louis Gasse

On the one hand, we have iPad plummeting sales, dropping 50% in three years. On the other, we have Apple's professed high optimism, without much proof besides some new,  $-$  and clever — ads, and the recent discreet release of evolutionary and slightly less expensive hardware. Is that all? See more <http://bit.ly/2qhxUC8>

### One More Thing: Inside Apple's Insanely Great (Or Just Insane) New Mothership @ Wired.com By Steve Levy

ON JUNE 7, 2011, a local businessman addressed a meeting of the Cupertino City Council. He had not been on the agenda, but his presence wasn't a total surprise. Earlier in the year the man had expressed his intention to attend a meeting in order to propose a new series of buildings along the city's northern border, …

See more <http://bit.ly/2qgYQlS>

### **iCloud Photo Library** Continued from Page 1

This cloud-based approach has a couple of welcome byproducts. Although it shouldn't be seen as the backup, a cloud-based photo library certainly does provide another copy of everything in a location that's safe from fire, flood, or theft. Also, sharing photos with family and friends becomes a bit easier.

If you decide to use iCloud Photo Library, here are four things to think about before you flip that switch and turn it on.

**Cull Photos First… Or Not —** Many of the features of Apple's Photos app — automatic albums like Selfies and Screenshots, facial recognition, Memories, and searching for photos by generic categories like Mountains or Snow — eliminate much of the tedium of organizing photos and help us avoid throwing things away.

After all, why toss any photos when Photos can organize most of them automatically for later reference? It's much more fun to keep shooting than to engage in the chore of trashing photos that, upon further review, you'd be ashamed to admit you took.

How does this apply to iCloud Photo Library? If you have time now, you might want to delete unnecessary photos like the eight nearly identical photos I apparently just took of my sleeping cat (who, like most sleeping cats, didn't move the entire time). That will reduce the upload and download times for iCloud.

### Mac 911 Continued from Page 4

nested folder that Apple uses to store attachments. That's at ~/Library/Containers/com.apple.mail/ Data/Library in the Mail Downloads folder. You can enter that path via Go > Go To Finder, select Mail Downloads, and choose File > Get Info. If your account name as "name (Me)" isn't shown under Sharing & Permissions, or doesn't have

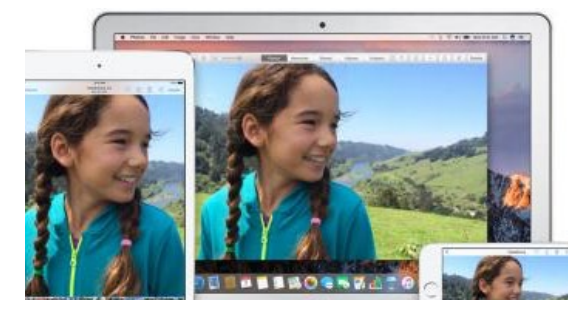

On the other hand, if you're thinking that it would be way more fun to clean up your photo collection while lounging on the couch with your iPad in the future, just leave all the cruft in place for now — you can always trash it later.

**Start with the Host with the Most —** It may take quite a bit of time to upload all your photos and videos to your iCloud Photo Library: days or even weeks, depending on your upstream Internet speed and how many photos and videos you have.

In my case, the vast majority of my several thousand photos and videos were stored on my Mac. Many were duplicated on my iPad and iPhone because I had manually synced them there at some point in the past. So I started with the Mac, and even with the library culling that I performed, it still took several days to finish.

But there are plenty of people who have all or most of their photos on an iPhone or iPad, or maybe don't even own a Mac. If you're in that situation,

#### **ICLOUD PHOTO LIBRARY** Continued on Page 7

Read & Write under the Privilege column next to it, that's the culprit. (Click the lock icon, enter your password, and then click + to add your account or choose Read & Write from the Privilege pop-up menu next to your name. Click the gear icon and choose Apply to Enclosed Items and confirm.)

Failing that, you might want to make sure the mailbox in question isn't corrupt by choosing Mailbox > Rebuild.

### **iCloud Photo Library** Continued from Page 6

start from the device that contains most of your photos and videos. Once that first upload is done, you can repeat the process with your other devices.

Happily, to make sure you don't chew through your monthly data limit uploading photos, iOS devices won't upload to the iCloud Photo Library using a cellular connection, just via Wi-Fi.

If you find your Mac or iOS device is getting bogged down, or your Internet connection has slowed considerably as a result of all the uploading, you can pause the upload. It will resume automatically after a day, or you can start it again manually before bed. On the Mac the Pause button is in Photos > Preferences > iCloud; in iOS look for it in Settings > Photos & Camera.

**Optimize Photos Where Appropriate**  iCloud Photo Library always stores your photos and videos in the cloud at their original full resolutions.

But you likely don't have enough space on your iPhone or iPad, or even possibly on a MacBook Air, to store all that data. That's why Apple gives you the option to instead store "optimized" versions (small thumbnails) on any of your devices. When you want to work with an optimized photo, Photos downloads the original.

Think carefully about where you store fullresolution and optimized versions of photos. I opted for optimized copies on my iPhone and iPad, but I chose to keep the full-resolution versions on my Mac. The Mac is where I tend to exercise my meager photo-editing skills, and I would prefer not to wait for each photo to download before I edit it.

In addition, I back up my Mac both locally via Time Machine and via the online service Backblaze, which puts my full photo library in four different places — iCloud Photo Library, my Mac's drive, my Time Machine backup drive, and Backblaze. Should disaster strike, I'm confident that I won't lose any precious photos.

**Space Is Money —** My Photo Stream was

Apple's initial foray into syncing a limited number of user photos via the cloud, and the photos it syncs do not count against an iCloud account's storage limits (it doesn't work with videos). In contrast, all the photos and videos in iCloud Photo Library do count against that storage limit.

A free iCloud account gives you 5 GB to get started. But, particularly if you're backing up an iOS device or two, a photo library of any decent size won't

come close to fitting in that space.

Fortunately, Apple notifies you before you start uploading if your iCloud account needs more storage space, and you can buy additional iCloud storage at a relatively low cost: \$0.99 per month for 50 GB, \$2.99 for 200 GB, \$9.99 for 1 TB, or \$19.99 for 2 TB.

In my case, I needed to do only a little bit of editing to whittle my photo library down so it was comfortably below the 50 GB mark, giving me some room for short-term growth and saving me a couple of bucks a month. For me, it wasn't worth paying for the extra space up front with an eventual goal of taming the photo library later, especially since I hadn't been especially motivated to do so for several years. In addition, there are three other members of my family with their own iCloud accounts, so walking the talk was a factor in my decision.

That said, most people probably can't drop their library size significantly enough to fit comfortably into a lower pricing tier. And remember, at 2–3 MB per iPhone photo, library size can grow quickly. Still, there's no reason to pay more than necessary; Apple will happily tell you if you need to upgrade again in the future.

Annoyingly, there's no way to buy iCloud

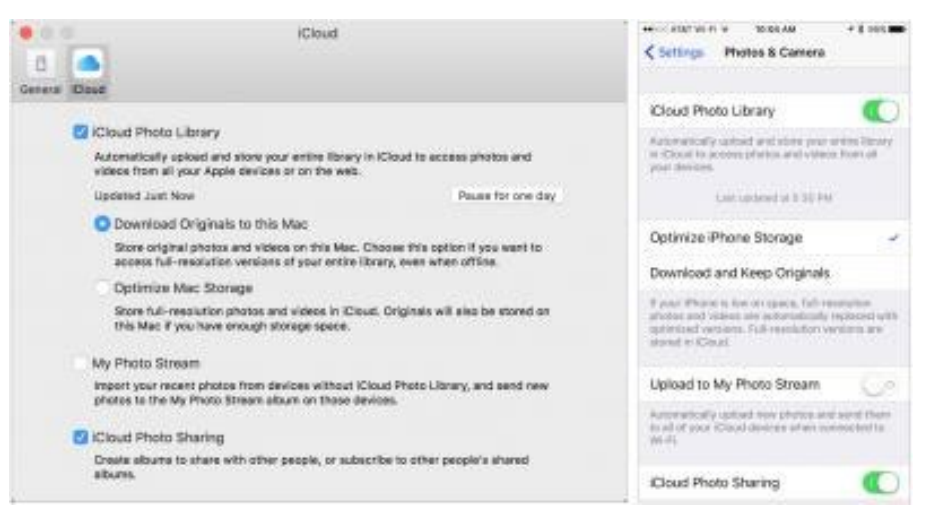

storage for a year at a time, so you'll be getting and accounting for a small iCloud storage payment every month no matter what.

**Flip the Switch —** Once you've thought about these things and are ready to go, turn on iCloud Photo Library in Photos > Preferences > iCloud on the Mac, or in Settings > Photos & Camera in iOS. Then reward yourself with a favorite beverage, particularly if you've done any pruning of your photo library.

While you wait for your photos to upload, which will take days or even weeks, you can still use your Mac or iOS device normally. Do not stare at the progress count or try to second-guess what's happening. And in particular, do not turn iCloud Photo Library off and back on, since that will force the system to evaluate every photo again, slowing the process further. Just let it run and it will finish eventually.

In the meantime, can I recommend a relaxing hobby that will get you away from the screen, like maybe photography?

*Reprinted from [http://tidbits.com/article/17222; re](http://tidbits.com/article/17222)use governed by Creative Commons license. TidBITS has offered years of thoughtful commentary on Macintosh and Internet topics. For free email subscriptions and access to the entire TidBITS archive, visit [www.tidbits.com.](http://www.tidbits.com)*

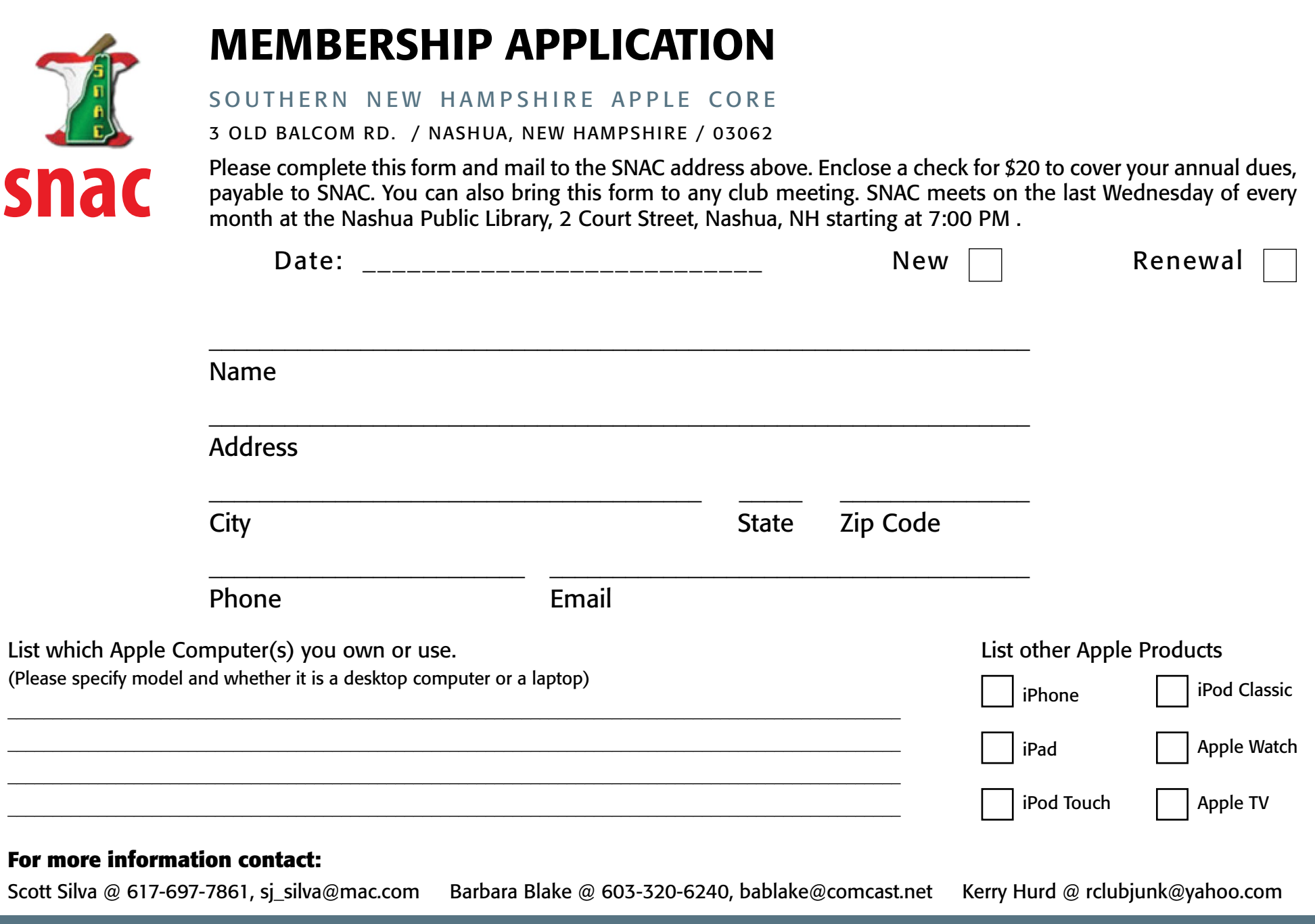